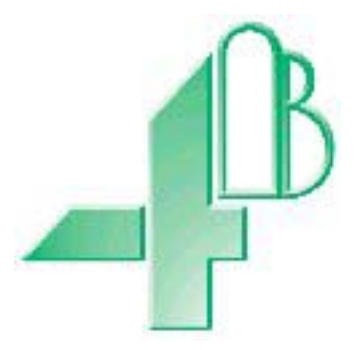

# **Серия Elite F500 Elite. F5004V4AI & F5004V46AI FIELDBUS АДАПТЕР.**

# **Система Связи T500 Elite с Ethernet/Modbus TCP/IP**

**(Программное Обеспечение Версии 1.4.3)**

**Аттестация: Подходит для использования в зонах с повышенного риска CE Ex II 2D T125°C (F5004V4AI) CE Ex II 3D T125°C (F5004V46AI)**

**ВАЖНО: При преобразовании температуры от сохраненного значения в реальные единицы, пожалуйста, обратитесь к стр. 12 и к дополнению 'C' этого руководства.**

# **СОДЕРЖАНИЕ**

## **ВВЕДЕНИЕ**

- **1 ТЕХНИЧЕСКИЕ ХАРАКТЕРИСТИКИ**
- **2 ИНСТРУКЦИИ ПО УСТАНОВКЕ**
- **3 ЭЛЕКТРОПРОВОДКА**
- **4 ИНСТРУКЦИИ ПО ЭКСПЛУАТАЦИИ**

## **ПОИСК НЕИСПРАВНОСТЕЙ**

## **КОНТАКТ**

## **ЧЕРТЕЖИ**

- A ПОДКЛЮЧЕНИЕ F500 ELITE К ИСТОЧНИКУ ПЕРЕМЕННОГО ТОКА
- B ПОДКЛЮЧЕНИЕ F500 ELITE К ИСТОЧНИКУ ПОСТОЯННОГО ТОКА
- C ПОДСОЕДИНЕНИЕ F500 ELITE К T500 ELITE
- E ОБЩИЕ ДЕТАЛИ ПОДКЛЮЧЕНИЯ

ДОПОЛНЕНИЕ «A» Таблица переключателей адреса

ДОПОЛНЕНИЕ «B»

IP адрес, маскa подсети и gateway.

ДОПОЛНЕНИЕ «C» Работа с отрицательными температурами.

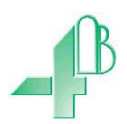

Уважаемый клиент 4B:

Поздравляем вас с приобретением. 4B ценит ваш бизнес и рады, что вы выбрали нашу продукцию, чтобы удовлетворить ваши потребности.

Пожалуйста, ознакомьтесь с инструкцией, прилагаемой к устройству в полном объеме, прежде чем начать эксплуатировать продукт. Пожалуйста, ознакомьтесь с мерами безопасности, прежде чем эксплуатировать продукт. У каждого продукта, который вы покупаете у 4B, есть несколько основных, но важных правил по безопасности, которым вы должны следовать, чтобы быть уверенным, что вашей покупке разрешено выполнять свои функции и работать правильно и безопасно, давая вам много лет надежной работы. Пожалуйста, внимательно прочитайте правила по безопасности для клиента, перечисленные ниже. Несоблюдение предоставленной директивы по безопасности, руководства по эксплуатации и других материалов может привести к серьезным травмам или смерти.

#### *ПРАВИЛА БЕЗОПАСНОСТИ ДЛЯ НАШИХ КЛИЕНТОВ*

- A. Для обеспечения максимальной эффективности и безопасности, правильный выбор оборудования для каждой операции является жизненно важным. Правильность установки оборудования, а также регулярное техническое обслуживание и проверка также важны для продолжения нормальной работы и безопасности продукта. Правильная установка и обслуживание всех наших продуктов является обязанностью пользователя, если вы не попросили 4B для выполнения этих задач.
- B. Все установки и подключения должны быть выполнены в соответствии с национальными и местными электротехническими правилами и нормами и другими стандартами, применимыми к вашей отрасли. (См. статью «Hazard Monitoring Equipment Selection, Installation and Maintenance " (Выбор оборудования для наблюдения за факторами опасности, его установка и техническое обслуживание) на www.go4b.com).Установка проводки должна проводиться опытным и квалифицированным электриком. Если неправильно подключить продукт и / или оборудования это приведет к тому, что продукт или оборудование будет не в состоянии работать, как задумано, и может нарушить его главную функцию.
- C. Периодические проверки квалифицированным специалистом помогут убедиться, что ваш продукт 4B работает должным образом. 4B рекомендует документированные инспекции, по крайней мере раз в год, и чаще в условиях высокой использования.
- D. Пожалуйста, обратитесь к последней странице данного руководства для сведений о гарантии относительно этого продукта.

#### *ОБЯЗАННОСТИ ПОКУПАТЕЛЯ В ОТНОШЕНИИ БЕЗОПАСНОСТИ*

#### **1. ПРОЧТИТЕ ВСЕ ИНСТРУКЦИИ ПРЕДОСТАВЛЕННЫЕ С ВАШИМ ПРОДУКТОМ**

Пожалуйста, прочтите все инструкции для пользователей и руководства по безопасности, чтобы понять работу вашего продукта и эффективно и безопасно его использовать.

#### **2. ВЫ ЛУЧШЕ ПОНИМАЕТЕ, ЧТО ВАМ НЕОБХОДИМО**

Каждый клиент и деятельность являются уникальными, и только вы лучше всего знаете конкретные потребности и возможности связанные с вашей деятельности. Пожалуйста, позвоните по 24-часовой горячей линии 309-698-5611 для помощи в любых вопросах о производительности приобретенных продуктов из 4B. 4B с радостью обсудит с вами работу изделия в любое время.

#### **3. ВЫБЕРИТЕ КВАЛИФИЦИРОВАННОГО И СООТВЕТСВУЮЩЕГО УСТАНОВЩИКА**

Правильная установка этого изделия является важной для безопасности и производительности. Если вы не спросили 4B для установки устройства, очень важно для безопасности вашей работы и тех, кто может выполнять работу на предприятии, чтобы вы выбрали квалифицированного и компетентного электрика для выполнения установки. Продукт должен быть установлен должным образом, чтобы выполнять свои функции. Установщик должен быть квалифицированным, обученным и компетентным для выполнения установки в соответствии с национальными и местными электротехническими нормами и правилами, а также вашими собственными стандартами и требованиями профилактического обслуживания, и другой информацией поставляющейся вместе с продуктом. Вы должны быть готовы предоставить установщику все необходимые сведения, чтобы помочь в установке.

#### **4. СОЗДАЙТЕ И СЛЕДУЙТЕ РАСПИСАНИЮ РЕГУЛЯРНОГО ТЕХНИЧЕСКОГО ОБСЛУЖИВАНИЯ И ИНСПЕКЦИИ ДЛЯ ИЗДЕЛИЙ 4B**

Вы должны развить надлежащую программу технического обслуживания и проверки, чтобы убедиться, что ваша система находится в хорошем рабочем состоянии в любое время. Вам лучше самим определить соответствующую частоту проверки. Много различных факторов известных вам помогут в определении частоты проверок. Эти факторы могут включать, но не ограничиваются погодными условиями, строительными работами на объекте; часами работы; нападением вредителей; а также реальным знанием как ваши сотрудники выполняют свою работу. Персонал или человек, выбранные для установки, эксплуатации, обслуживания, осмотра или выполнения любой работы, должны быть обучены и квалифицированы для выполнения этих важных задач. Полный и точный учет процессов технического обслуживания и проверки должен быть создан и сохранен вами в любое время.

#### **5. СОХРАНИТЕ ИНСТРУКЦИЮ ПО ЭКСПЛУАТАЦИИ С ПРЕДЛАГАЕМЫМИ 4В РЕКОМЕНДАЦИЯМИ ПО ОБСЛУЖИВАНИЮ И ИНСПЕКЦИИ**

Так как все операции разные, пожалуйста, имейте в виду, что ваши конкретные операции могут потребовать дополнительных корректировок в процессе технического обслуживания и осмотра, которые позволят устройству наблюдения выполнять предназначенные функции. Сохраните руководство по эксплуатации и другие важные документы по ремонту и обслуживанию предоставленные 4B, и предоставьте их для людей обслуживающих ваше оборудование 4B. Если у вас возникли вопросы, звоните в компанию, где вы приобрели изделие 4B или по 24-часовой горячей линии в США -309-698-5611.

#### **6. ЗАПРОС СЕРВИСА И ОНЛАЙН РЕГИСТРАЦИЯ ПРОДУКТА**

Если у вас есть вопросы или замечания по поводу работы вашего продукта, или вам необходим сервис, свяжитесь с компанией-поставщиком продукции 4B или отправьте запрос по факсу (309-698-5615), адрес электронной почты (4B-usa@go4b.com), или позвоните нам по 24-часовой горячей линии в США - 309-698- 5611. Пожалуйста, имейте в наличии номера деталей, серийные номера, а также приблизительную дату установки. Для того чтобы помочь вам, после того, как началась эксплуатация продукта, заполните форму Онлайн Регистрации, которую можно найти на сайте [www.go4b.com](http://www.go4b.com/)

## **F500 FIELDBUS АДАПТЕР**

## **ВВЕДЕНИЕ**

Эта версия адаптера F500 Elite Fieldbus предназначена для работы в качестве межсетевого интерфейса связи T500 Elite и была разработана специально, чтобы объединить в сеть до 4-х блоков управления T500, работающих с программным обеспечением версии 2.3.4 и выше, с помощью встроенной системы связи. Данные сети потом могут быть переданы через Fieldbus адаптер в сеть Ethernet/Modbus TCP/IP. Блок управления связью находится в автономном корпусе, крепящимся на стену, и будет работать от 100В до 240В переменного тока (F5004V46A) или от 24В постоянного тока (F5004V4AI).

## **1. ТЕХНИЧЕСКИЕ ХАРАКТЕРИСТИКИ**

## 1.1 Блок Управления

Пластиковый корпус содержит электронику и клеммы. Устройство содержит печатную плату для размещения схемы питания, микропроцессора, карты Fieldbus и клемм. Дизайн способен вместить 8 наиболее распространенных интерфейсов Fieldbus.

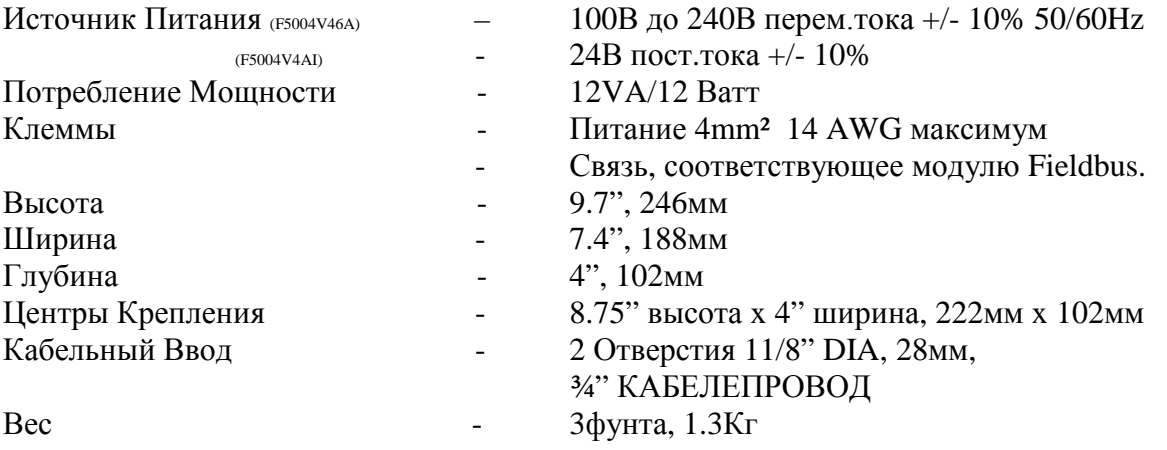

## **Аттестация**

## **Зоны использования F400 Elite:**

### **Сертификационные знаки:**

**CE** 1180 Ex tb IIIC T125° Db IP66 T<sub>AMB</sub>-20°C to +50°C IECEx BAS05.0026X

<code>CE</code> 1180 Ex tb IIIC T125° Db IP66 T<sub>AMB</sub> -20°C to +50°C Baseefa04ATEX0131X

**CE** 1180 Ex II 3D Ex tD A22 T125° IP66  $T_{AMB}$ -20°C to +50°C IECEx BAS11.0018X

C6 1180 Ex II 3D Ex tD A22 T125° IP66 T<sub>AMB</sub>-20°C to +50°C Baseefa 11 ATEX 0033X

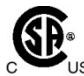

DIP A21, Класс II, Отделение 1, Группы E, F & G (Canada)  $\mathbb{CP}^*$  DIP A21, Класс II, Отделение 2, Группы F & G (USA)

Рассеивание мощности в Ваттах ATEX категория 1D : 6 Ватт ATEX категория 2D : 12 Ватт ATEX категория 3D : 12 Ватт CSA Деление 1 : 12 Ватт CSA Деление 2 : 12 Ватт

**Условия для безопасного использования:**

**Оборудование должно быть заземлено через плату с печатной схемой установленной внутри оборудования.**

**Внимание: оборудование может быть статичным, чистить только влажной тряпкой.**

**Не допускайте слои пыли на оборудовании.**

## **2. ИНТСРУКЦИИ ПО УСТАНОВКЕ**

Блок Управления

Коробка блока управления должна быть установлена в операторной или комнате пуска двигателя. Коробка должна иметь достаточно места, чтобы открыть крышку для подключения.

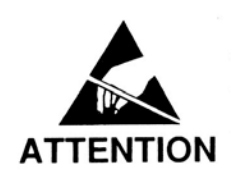

**Блок управления восприимчив к статическому напряжению. Подключение земли к клемме 29 имеет большое значение для достижения оптимальной производительности. До этого подключения, должны быть приняты статические меры предосторожности.**

## **3 ЭЛЕКТРОПРОВОДКА**

Обратитесь к чертежам A, B, C и E

При установке оборудования в области, которая может быть опасной из-за горючей пыли, использовать герметичные кабелепровода и патрубки, а так же следовать всем местным правилам.

## **4 ИНСТРУКЦИИ ПО ЭКСПЛУАТАЦИИ**

Адаптер Fieldbus представляет собой автономный блок, в котором нет параметров, настраиваемых пользователем, за исключением адреса IP Ethernet. Адаптер оснащен двумя портами связи: RS485 и Ethernet TCP / IP.

Порт RS485 - это четырех проводной, двойная скрученная пара, двухсторонний последовательный порт, который был специально настроен для работы с T500. Вы не должны подключать другие устройства к этому порту.

Порт Ethernet соответствует требованиям 10/100Base-T Ethernet физического уровня. Несмотря на то, что Ethernet Fieldbus модуль предназначен для использования с общим видом модели связи TCP / IP, он был специально настроен для работы с Ethernet/Modbus TCP/IP. Модуль Fieldbus должен быть подключен через стандартный концентратор сети Ethernet. В качестве альтернативы прямое соединение может быть сделано, используя один кроссовер кабель. Модуль Fieldbus Ethernet поддерживает до 16 одновременных Ethernet TCP соединений. Конфигурации, используемые модулем Fieldbus по умолчанию, представлены далее.

IP Address. 192.168.0.X Port  $= 502$ 

В настоящее время этот модуль настроен только для использования в рамках интрасети, поэтому дополнительные настройки не требуются. Также применяются по умолчанию следующие параметры.

Subnet address 255.255.255.0, Gateway Address 0.0.0.0.

Эти параметры могут быть проигнорированы, поскольку они полезны только при подключении к интерсети.

Последний байт IP адреса «X» относится к настройкам, выставленным на переключателях, расположенных на Ethernet модуле. Блок переключателей содержит 8 переключателей, которые представляют последние 255 адресов IP-адреса 192.168.0.1-255. Правый переключатель (switch 8) является самым младшим битом, а левый переключатель (switch 1) является самым старшим битом адреса. Переключатель является включенным (выбранным), когда он находится в нижнем положении. F500 поставляется с настройками переключателя по умолчанию для IP 192.168.0.100. Адрес модуля может быть изменен в любое время без необходимости отключения питания. См. Дополнение «А». Нужно быть осторожным, работая с открытым блоком, при подключенном питании.

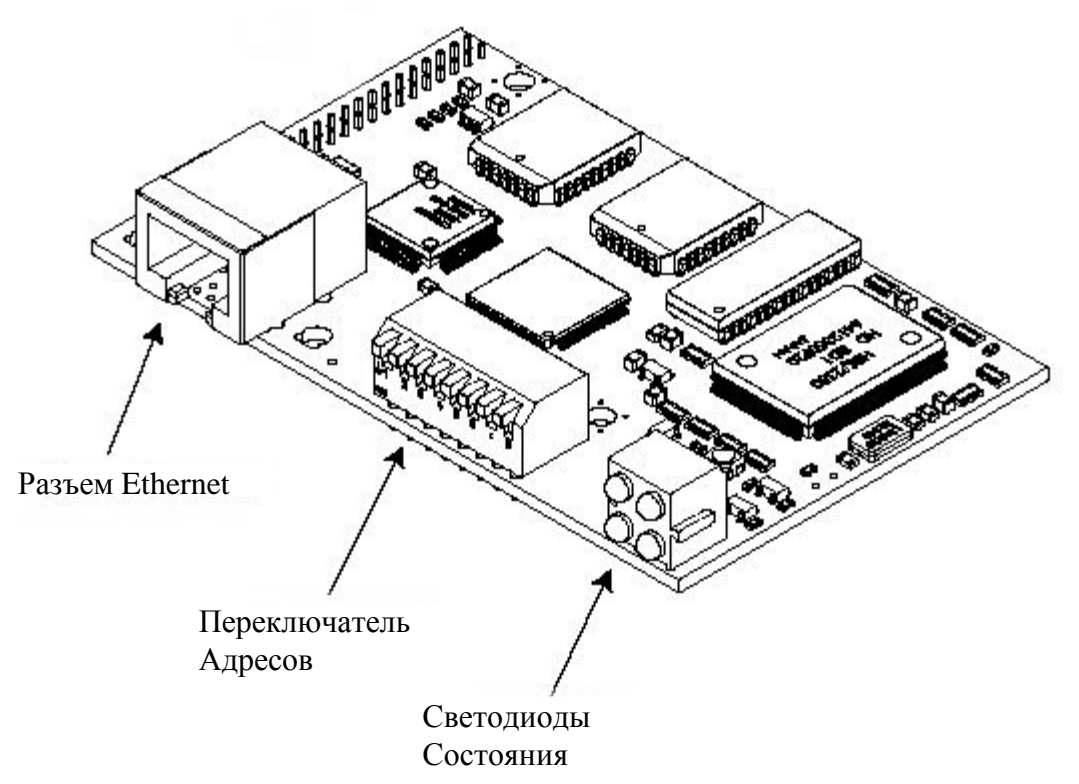

На диаграмме сверху показано расположение основных частей модуля Ethernet Fieldbus.

Соединения Ethernet показаны ниже и они идентичны стандартным соединениям Ethernet RJ45.

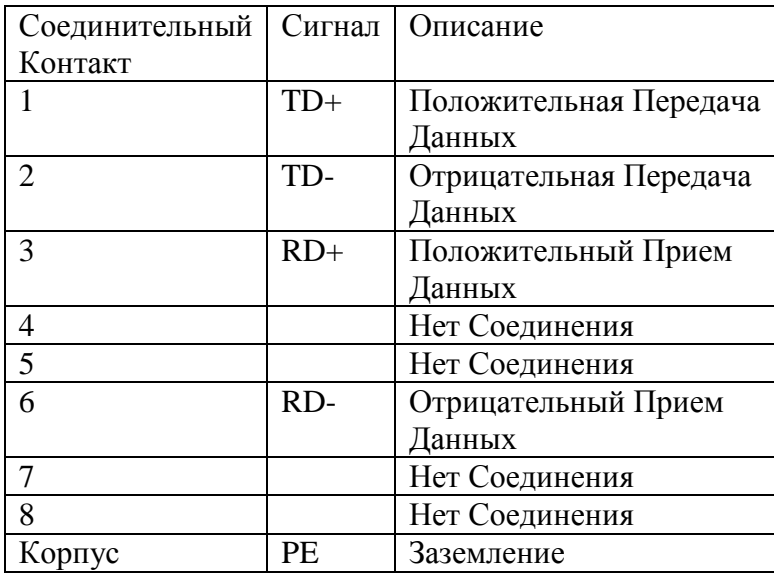

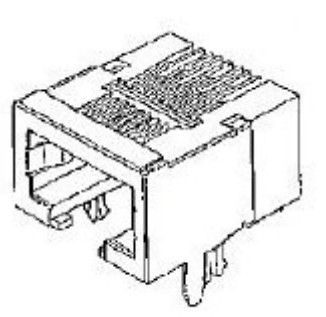

Для корректной работы F500 желательно подключить его к системе Ethernet с использованием статического IP адреса, а не системы DHCP. Если используется схема DHCP, то необходимо назначить статический адрес для интерфейса PC/PLC, ответственного за контроль данных F500 Elite. Карта F500 Ethernet может быть перенастроена, чтобы соответствовать любой конфигурации IP алреса, подсетевой маски и сетевого шлюза (IP address, subnet mask and network gateway), но так как это сложный процесс, мы рекомендуем Вам принять метод со статическим адресом. Обратитесь к Дополнению «В» для более подробной информации о том, как изменить IP/Subnet/Gateway адрес F500.

Светодиоды состояния сгруппированы в единый блок, состоящий из четырех, и указывает на следующие состояния.

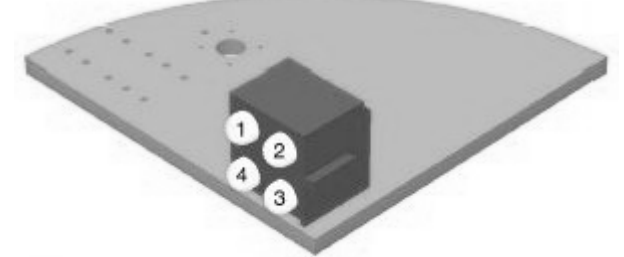

Состояние Светолиола 1

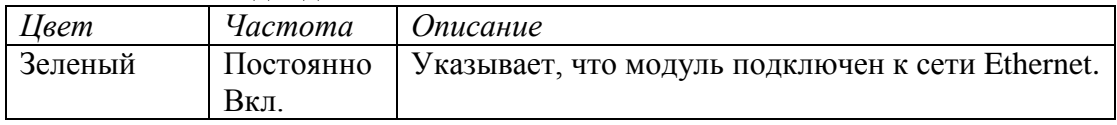

### Состояние Светолиола 2

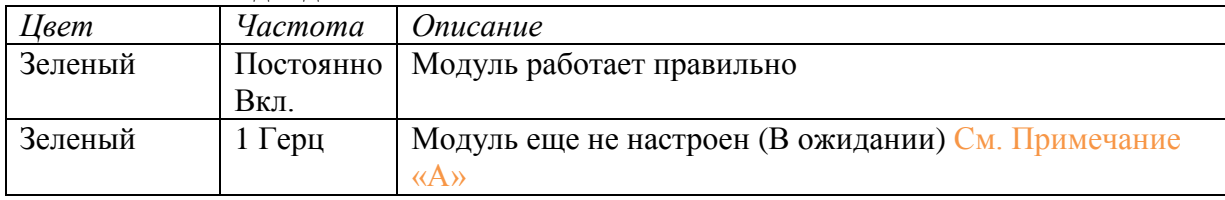

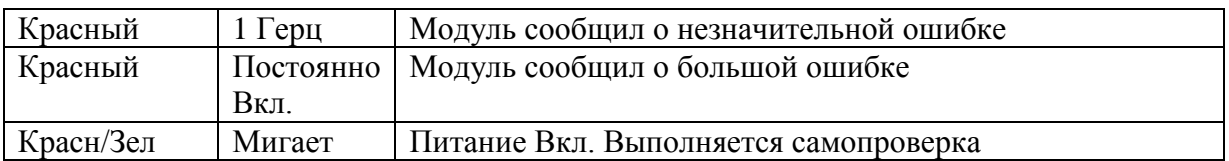

## Состояние Светодиода 3

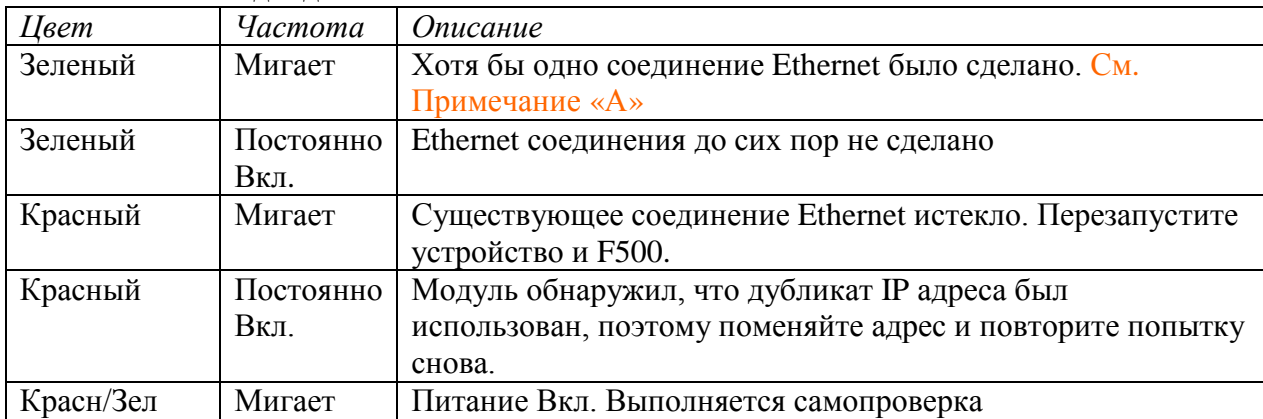

Примечание «A»: Светодиоды 2 и 3 будут мигать вместе, когда F500 правильно запущен и подключен к Ethernet HUB. Если только светодиод 2 мигает, это означает, что модуль Ethernet еще не инициализирован и не установил соединение.

#### Состояние Светодиода 4

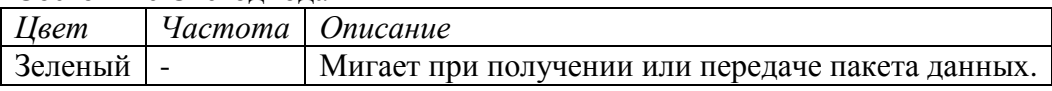

## **Как это все работает?**

F500 предназначен для контроля данных для 256 датчиков и 64 температур окружающей среды (см. руководство T500 для более подробной информации о том, как получилось это число). В связи с ограничением доступного места для данных, таблица датчика в F500 поделена на 4 страницы, каждая страница способна удерживать данные для 64-х датчиков и температуру окружающей среды для 16-ти узлов датчиков TN4(е). Поэтому 4 страницы из 64 датчиков = 256 датчиков, и 4 страницы из 16 температур окружающей среды = 64 среды. F500 может быть настроен для работы, как показано далее:

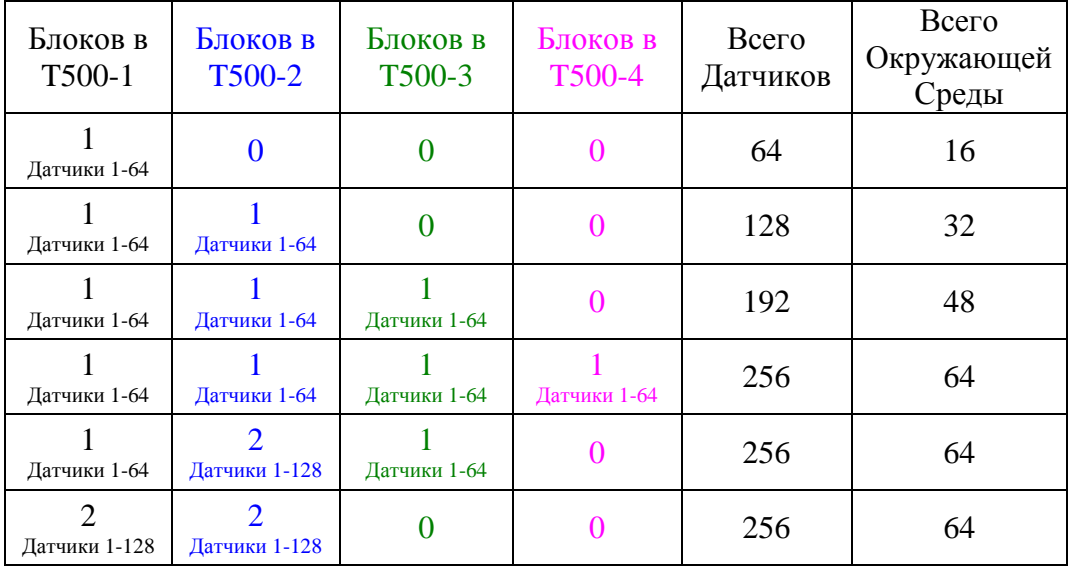

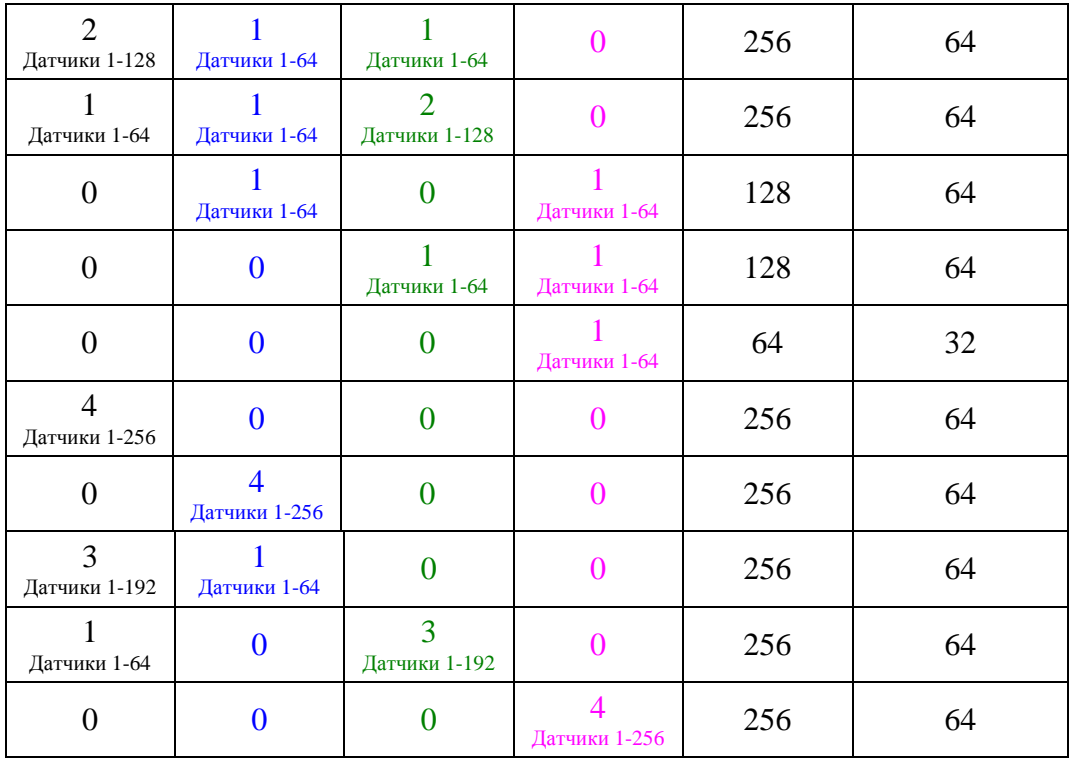

Вот несколько примеров гибкого характера конфигурации T500/F500. Стоит соблюдать простое правило. F500 может содержать 4 блока данных. Каждый T500 может предоставить от 1 до 4 блоков данных. Нет места для всех 16 блоков данных, поэтому вы должны решить, сколько T500 Вам необходимо использовать и сколько блоков данных датчиков Вам необходимо контролировать. Если Вам требуется более 4-х блоков данных, доступных для F500, то вам необходимо добавить еще F500 в систему. Минимальная система состоит из одного T500 подключенного к одному F500 и контролирующего один блок датчиков (64 датчика и 16 температур окружающей среды).

В F500 данные хранятся следующим образом.

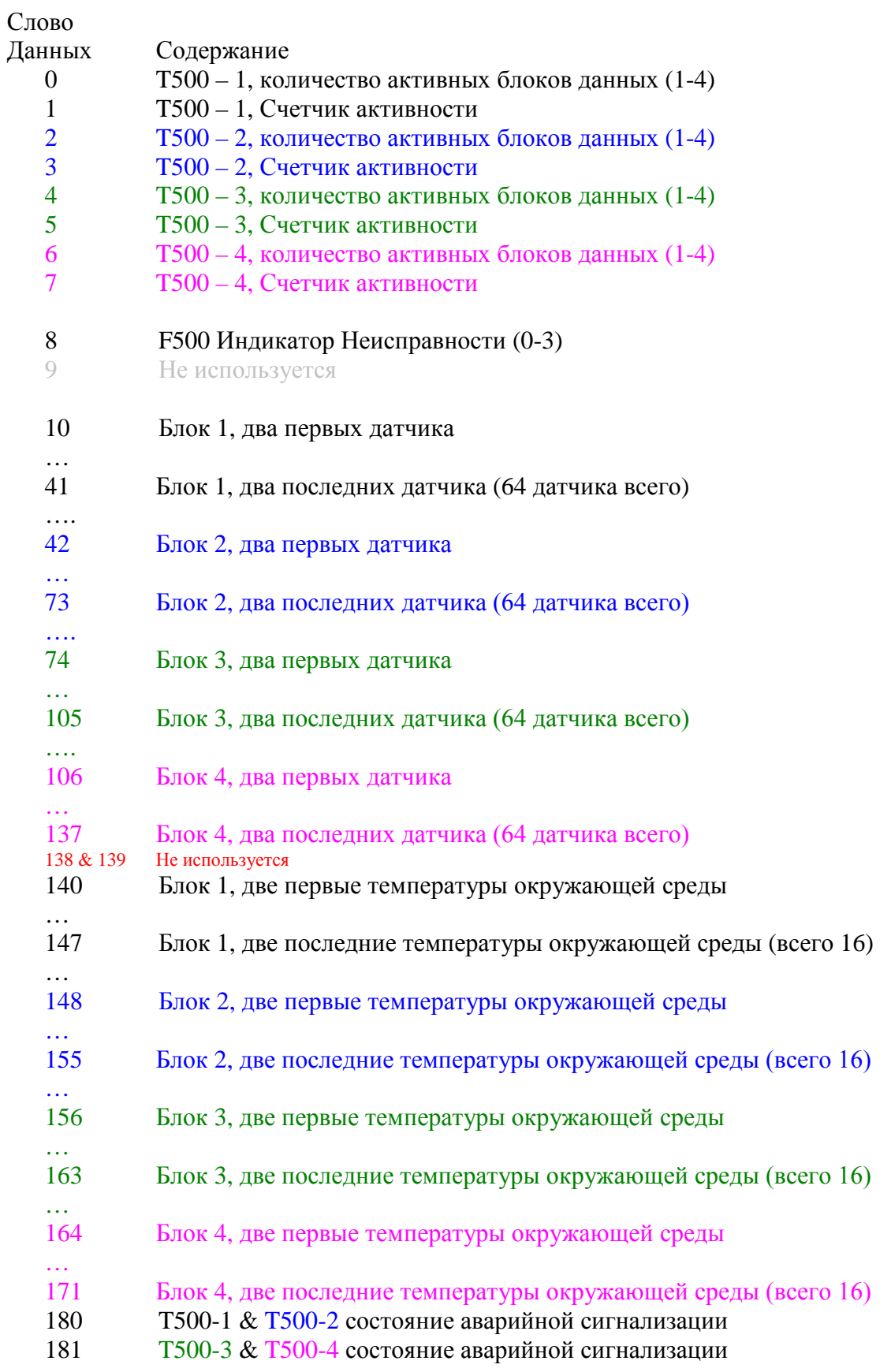

Данные расположены в логическом порядке, чтобы подходить к каждому T500 подключенному к интерфейсу. Данные для T500 -1 представлены в следующем виде.

Слово 0 (Word 0) содержит количество выделенных блоков для T500 номер 1 (это делается в T500 как часть процедуры установки).

Слово 1 (Word 1) - это счетчик активности для T500 номер 1. Поскольку время цикла T500 зависит от количества контролируемых датчиков (это может быть от 1 до 8 секунд), важно знать, когда данные были обновлены. Счетчик активности предоставляет эту информацию. Так как T500 обновляет данные в F500, то этот счетчик будет увеличиваться на 1 каждый раз, когда F500 получает новые данные. Счетчик постоянно будет увеличиваться от 0 до 255, а затем возвращаться к 0. Каждому T500 может быть присвоен номер устройства от 0 до 4. Назначение 0 на номер устройства означает, что T500 не будет отвечать на запросы F500. Если число от 1 до 4 присваивается каждому T500 подключенному к F500, то каждый T500 будет предоставлять данные, как описано выше. Необходимо соблюдать осторожность при назначении номера устройства для T500, так как дублирование номеров вызовет путаницу в данных, хранящихся в F500. Не обязательно подключать все четыре блока T500 к F500 для того, чтобы он заработал. Один блок T500 назначенный на 1 будет работать одинаково хорошо.

Каждый T500 имеет два слова данных связанных с ним, также как описано для T500-1 выше, пожалуйста, см. таблицу на стр. 8 для T500-2 до T500-4.

Данные хранятся в блоках в цифровой последовательности, что означает, что датчик 1 хранится первым, а датчик 64 хранится последним. Если T500-1 настроен на работу с двумя блоками, то эти данные хранятся, как показано ниже

10 Блок 1, два первых датчика (T500-1 Датчики 1 & 2)

…

….

…

- 41 Блок 1, два последних датчика (T500-1 Датчики 63 & 64)
- 42 Блок 2, два первых датчика (T500-1 Датчики 65 & 66)
- 73 Блок 2, два последних датчика (T500-1 Датчики 127 & 128)

Если T500-2 тоже настроен на работу с двумя блоками, то дынные хранятся так

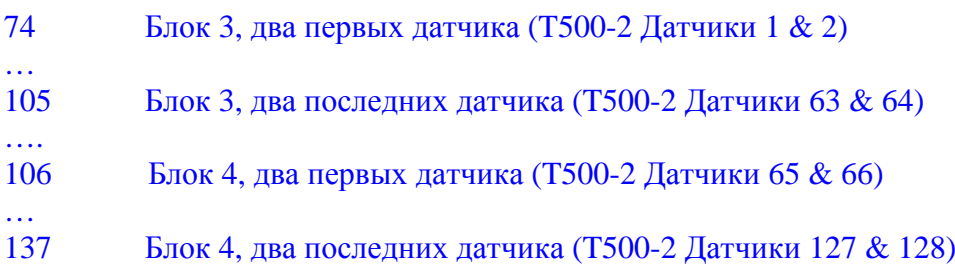

Можно сказать тоже самое о датчиках температуры окружающей среды.

Распределение данных может быть сложным для понимания, но по существу каждый новый блок начинается там, где заканчивается предыдущий блок независимо от того, от какого Т500 поступают данные. Номера датчиков всегда начинаются с 1 и идут вверх, например: если блок 1 отведен для Т500-1, то данные в этом блоке будут для датчиков 1-64. Если для Т500-2 также выделен блок 1, то он тоже будет передавать данные для датчиков 1-64. Если назначено по два блока для Т500-1 и Т500-2, то каждый из них будет передавать данные датчиков 1-128 (всего 4 блока и 256 датчиков в общей сложности). Пожалуйста, см. стр. 7 и 8 в данном руководстве для подробного описания распределения блоков.

Данные датчика представлены в 16-ти битных словах (16-bit Word). Каждое слово состоит из лвух 8-битных параметров латчиков или температуры окружающей среды. Каждым параметром является самое последнее обновление для этого датчика или узла. Как видно из описания на странице 7, что необходимо дальнейшее декодирование слов данных, чтобы извлечь отдельные параметры датчиков.

С помощью этого формата, данные могут быть прочитаны с F500 либо как один большой блок, как более мелкие блоки или как отдельные слова данных.

### Датчики температуры типа NTC

Положительные значения температуры от \$0°С и \$6Е°С. Отрицательные значения температуры представлены числами от \$7F до \$96. Для расчета отрицательных температур нужно вычесть \$7F от значения и в результате вы получите отрицательную температуру от -\$0°С до -\$1F°С (например, \$8A - \$7F = - \$0B°С). Значение равное \$ЕЕ, представляет разомкнутую цепь датчика. Значение равное \$FE представляет собой датчик, который находится выше калиброванного диапазона, а если значение равно \$FF, то оно означает датчик короткого замыкания.

### Датчики температуры типа РТС

Так как датчики типа РТС могут быть представлены только как NORMAL (Нормальный) или НОТ (Горячий), то только два значения отображают состояние датчика. Если значение равно \$F0, то датчик в нормальном состоянии, а если значение \$F1, то датчик «горячий».

### Датчики CNT (Контакт)

Так как типы датчиков СМТ могут быть представлены только как Замкнутый или Разомкнутый, то только два значения отображают состояние датчика. Если значение равно \$FA то контакт разомкнут, и, если значение равно \$FB, то контакт замкнут.

### Температура окружающей среды

См. информацию о датчиках типа NTC выше.

Значения температуры окружающей среды взяты с датчиков расположенных на каждом  $y_3$ ле TN4 $(e)$ .

### Ошибки связи

Если блоку T500 не удается установить связь с узлом TN4(e) правильно, то он сообщит об ошибке связи, а F500 отразит эту ошибку, отправив код \$EF.

### Нераспределенные датчики

Латчики, которые не были запрограммированы в Т500, будут отображать код SFD.

Ниже приведена таблица, показывающая полный список данных, представленных в F500

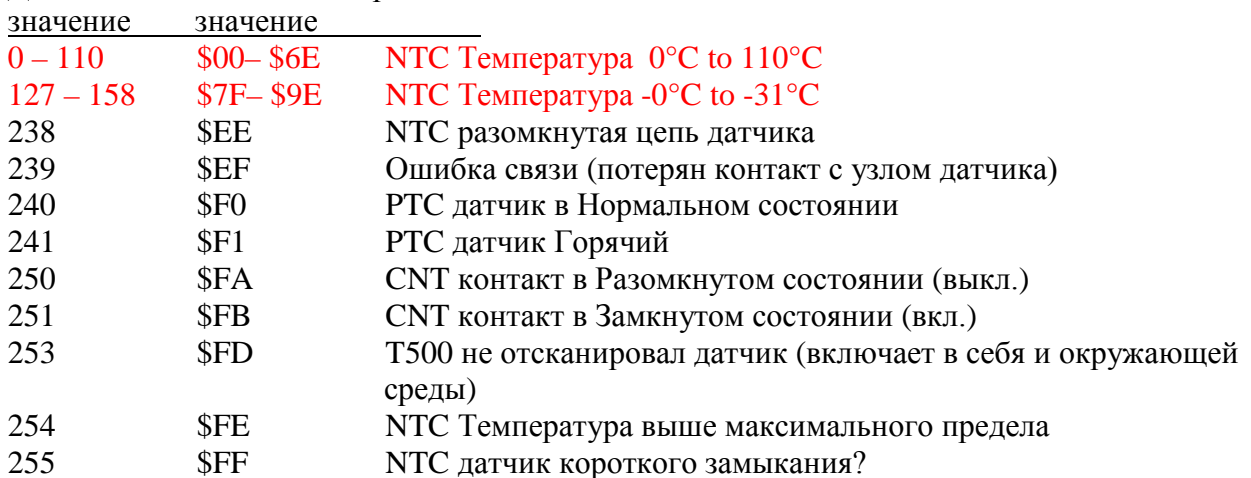

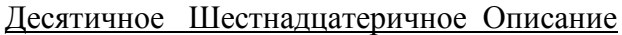

Поскольку температура в °С может быть необходимо, преобразовать значения в °F Посчитайте значение температуры со знаком и назовите его Т°С, тогла  $T^{\circ}F = (T^{\circ}C * 1.8) + 32$ 

Например:

ECJN T°C = 20°C TOLTA T°F =  $(20 * 1.8) + 32 = 68$ °F Если Т°C = -20°С тогла Т°F =  $(-20 * 1.8) + 32 = -4$ °F

#### Статус исключения (exception codes)

Только три кода исключения генерируются модулем. Они генерируются только в одном из следующих случаях. Была предпринята попытка вызвать функцию, которая не поддерживается модулем Fieldbus. Попытка чтения входных регистров, помимо тех, которые были инициализированы или неразрешенный запрос данных был получен модулем, или например, попытка чтения слов данных выше заданного максимума. Эти коды генерируются уровнем приложения Ethernet протокола, и они не доступны для обшего чтения.

#### Удаленное подтверждение приема аварийного сигнала

Программное обеспечение для F500 версии 1.3.4 и выше оснащено возможность удаленно подтверждать прием аварийного сигнала Т500. Сигнал все ещё может быть подтвержден локально на Т500 (см. руководство Т500). Так как мы можем иметь от 1 до 4 блоков Т500. подключенных к F500 важно знать, какой из Т500 генерирует аварийный сигнал. Это уже заключено в данных считанных с Т500 (см. выше), но два слова данных зарезервированы для обозначения непосредственно состояния аварийной сигнализации. Слова 180 и 181 зарезервированы для этих целей. Каждое слово в 16 бит содержит состояние двух аварийный сигнализаций Т500. Слово 180 содержит состояние для Т500-1 в верхних 8 битах и состояние для Т500-2 в нижних 8 битах. Поэтому, если слово 180, содержит \$0000, ни один Т500 не находится в состоянии тревоги. Если слово 180, содержит \$FF00, то Т500-1 в состоянии тревоги, а Т500-2 нет. Если слово 180 содержит \$00FF, то Т500-1 не в состоянии тревоги, а Т500-2 находится в состоянии тревоги. Наконец, если слово 180, содержит \$FFFF, то оба Т500 находятся в состоянии тревоги. То же самое может быть применено к слову 181, которое относится к Т500-3 и Т500-4. Слова 180 и 181 доступны только лля чтения

Итак, теперь мы знаем, какой T500 находится в состоянии тревоги и, проанализировав данные, мы можем сказать, какой датчик генерирует аварийный сигнал. Для завершения цикла мы должны иметь возможность подтверждать прием аварийного сигнала для T500 вызвавшего тревогу (ы). Слова 1025 и 1026 зарезервированы для этой цели, и они действуют аналогично словам 180 и 181. Каждое слово в 16 бит содержит запрос подтверждения для двух блоков T500. Слово 1025 содержит запрос подтверждения для T500-1 в верхних 8 битах и для T500-2 в нижних 8 битах. Поэтому, если слово 1025, содержит \$0000, то ни одна аварийная сигнализация T500 не будет подтверждена. Если слово 1025, содержит \$FF00 то T500-1 подтвержден, а T500-2 нет. Если слово 1025, содержит \$00FF, то T500-1 не имеет запроса подтверждения, а T500-2 имеет. Наконец, если слово 1025, содержит \$FFFF, то оба T500 имеют запрос подтверждения приема сигнализации. То же самое может быть применено к слову 1026, которое относится к T500-3 и T500-4. Слова 1025 и 1026 доступны для чтения/записи.

Когда вы запросили подтверждение приема сигнализации, вы можете проследить за этим процессом, прочитав соответствующие слова. Например: слово 180 содержит \$FF00, что означает, что T500-1 имеет сработавшую аварийную сигнализацию. Установив слово 1025 на \$FF00, приведет к отмене аварийного сигнала на T500-1. После того, как T500 отменил сигнализацию, он вернет слово 180 в исходное положение \$0000, подтвердив тем самым признание аварийной сигнализации. **В конце цикла подтверждения сигнала необходимо сбросить запрос подтверждения на 00 (установить 1025 на \$0000), или вы не сможете в дальнейшем запрашивать подтверждение аварийного сигнала для этого T500.**

В итоге, цикл выглядит следующим образом:

T500-1 создает аварийную сигнализацию (Слово 180 = \$FF00 - верхние 8 бит = \$FF) Вы хотите подтвердить сигнализацию (установите слово 1025 на \$FF00 - верхние 8 бит = \$FF)

Следите за словом 180, пока оно не поменяется обратно на \$0000 Затем установите слово 1025 на \$ 0000

Это завершает цикл подтверждения приема аварийного сигнала.

Т500 реагирует на изменение значения с \$00 на \$FF, а затем обратно на \$00. Если оставить значение подтверждения сигнализации на \$FF, то T500 подтвердит текущие аварийные сигнализации, но последующие сигнализации нельзя подтвердить дистанционно (но можно подтвердить локально, нажав клавишу SET на блоке T500).

Если вы запросите подтверждение аварийной сигнализации, когда аварийная сигнализация не сработала, T500 проигнорирует запрос. Однако Вы должны очистить регистр запроса на \$00, чтобы он был готов для следующего запроса.

Поскольку время обновления T500 зависит от количества подсоединенных узлов, то подтверждение аварийной сигнализации через F500 может занять от 1 до 8 секунд. Среднее время подтверждения, составляет около 3 секунд (на основе обычной установки). Т500 обращается с F500, как с интерфейсом низкого приоритета.

## ПОИСК НЕИСПРАВНОСТЕЙ В случае возникновения проблем после первого запуска

- 1. Есть ли чрезмерное помехи на электропитании? Возможно, надо установить стабилизатор напряжения и ограничитель перенапряжения.
- 2. Была ли проводка для F500 и Fieldbus проложена на достаточном расстоянии от силовых кабелей? См. пункт 3.
- 3. Проверьте, заземлена ли цепь F400 Elite правильно?
- 4. Перегревается ли микропроцессор блока управления, если так, то установите его в среде с контролируемой температурой, которая не превышает 45 ° С (113° F)
- 5. Проверьте, что рации высокой мощности не используются рядом с блоком управления и датчиками F400 Elite, так как это повлияет на производительность.
- 6. Проверьте, что кабель связи/питания подключен правильно в соответствии с чертежами А,В,С и Е.
- 7. Убедитесь, что нет сообщения о статусе исключения.
- 8. Если блоки Т500 не отвечают или сигнал прерывистый, убедитесь, что согласующие резисторы установлены правильно.

## **КОНТАКТ**

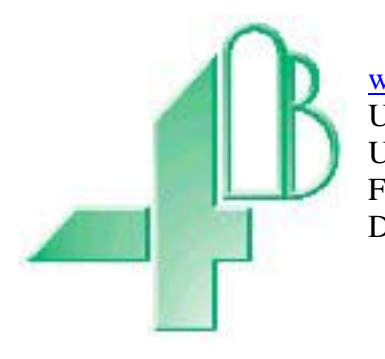

 $\frac{www.go4b.com}{US: +01,309}$  $\frac{www.go4b.com}{US: +01,309}$  $\frac{www.go4b.com}{US: +01,309}$ US:  $+01\,309\,698\,5611$ <br>UK:  $+44\,(0)113\,246\,18$ UK: +44 (0)113 246 1800<br>F: +33 (0)3 22 42 32 36 F:  $+33 (0)3 22 42 32 36$ <br>D:  $+49 (0)700 224 2491$  $+49(0)7002242491$ 

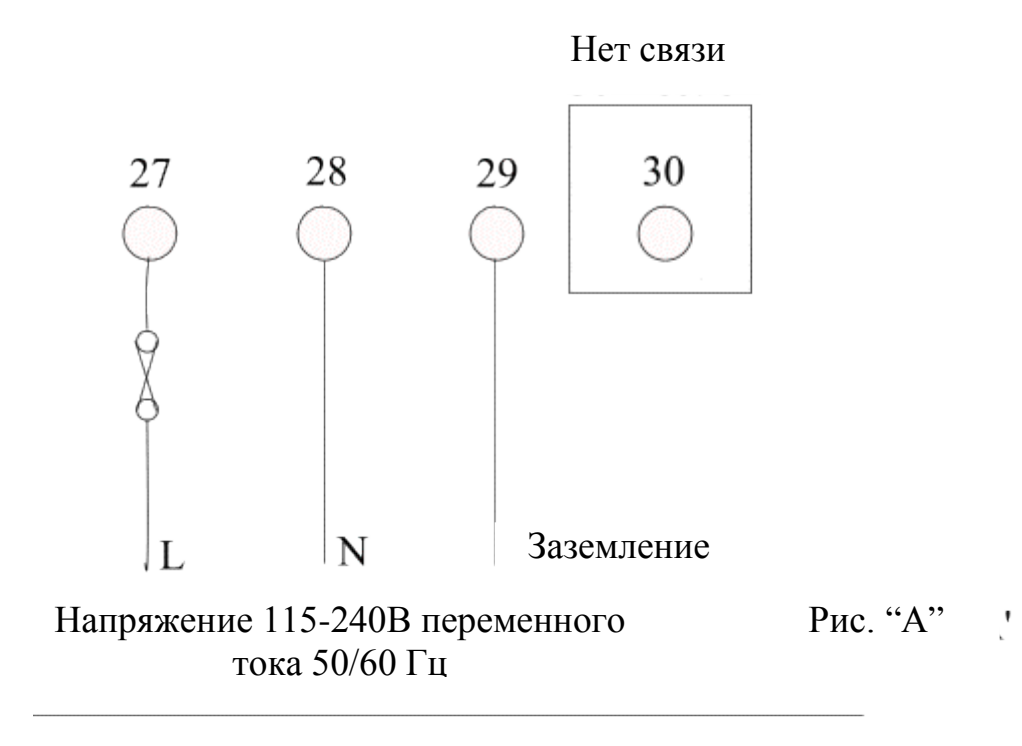

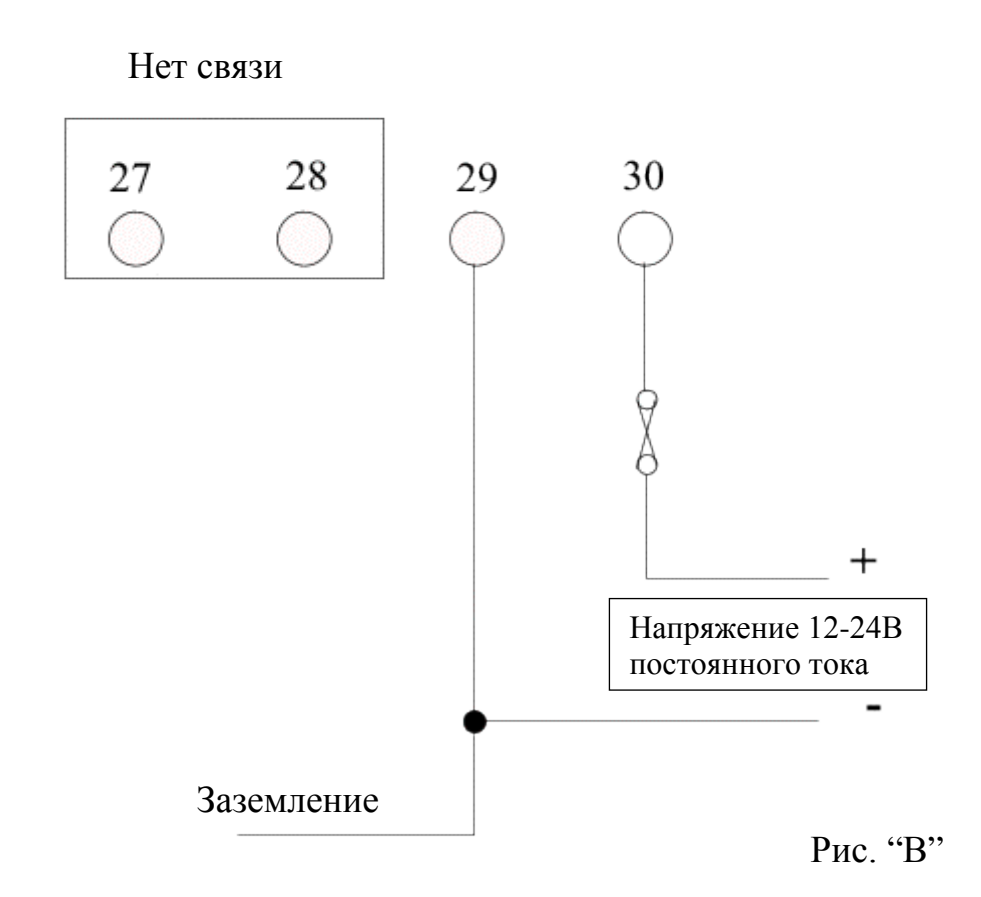

+

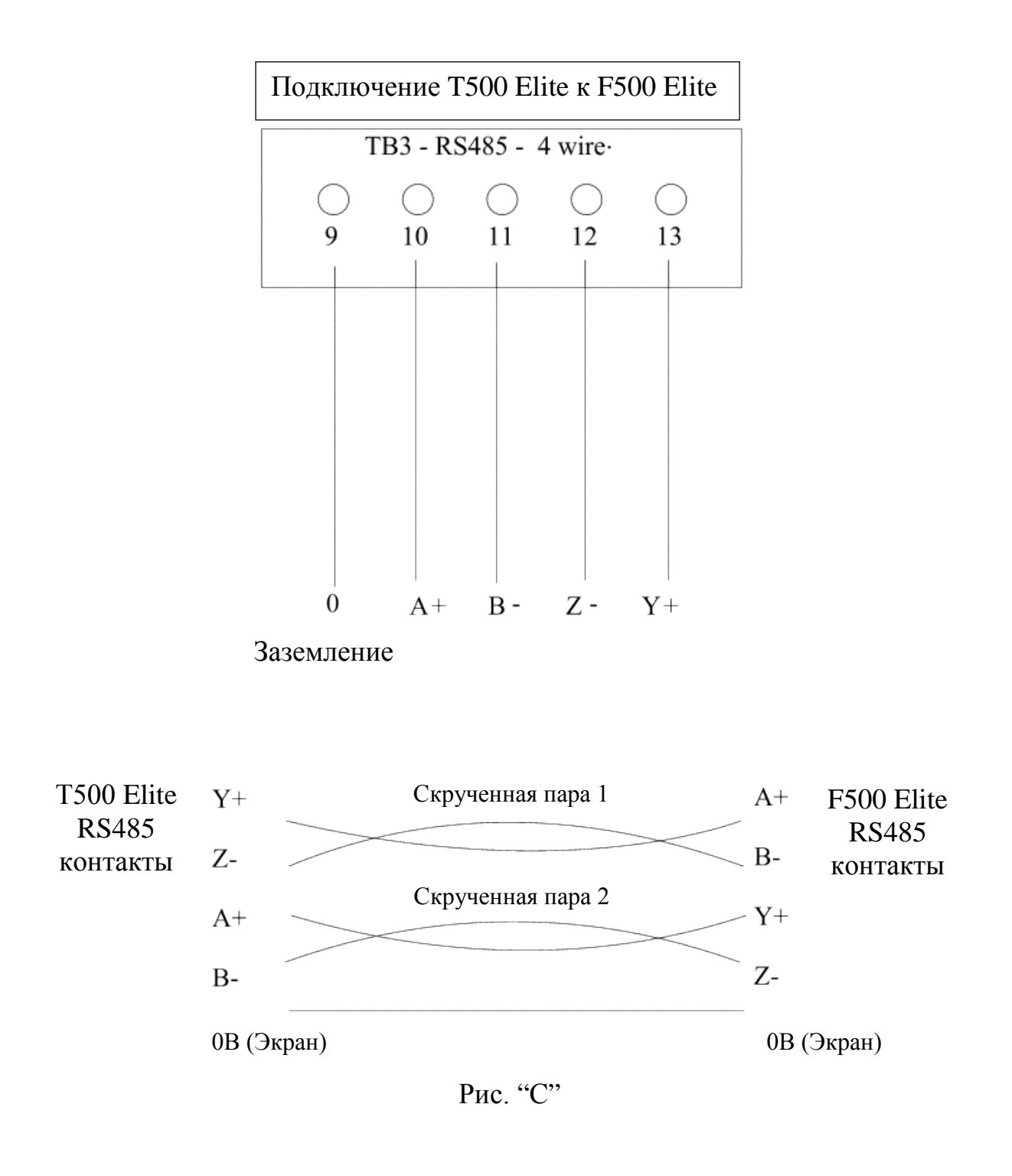

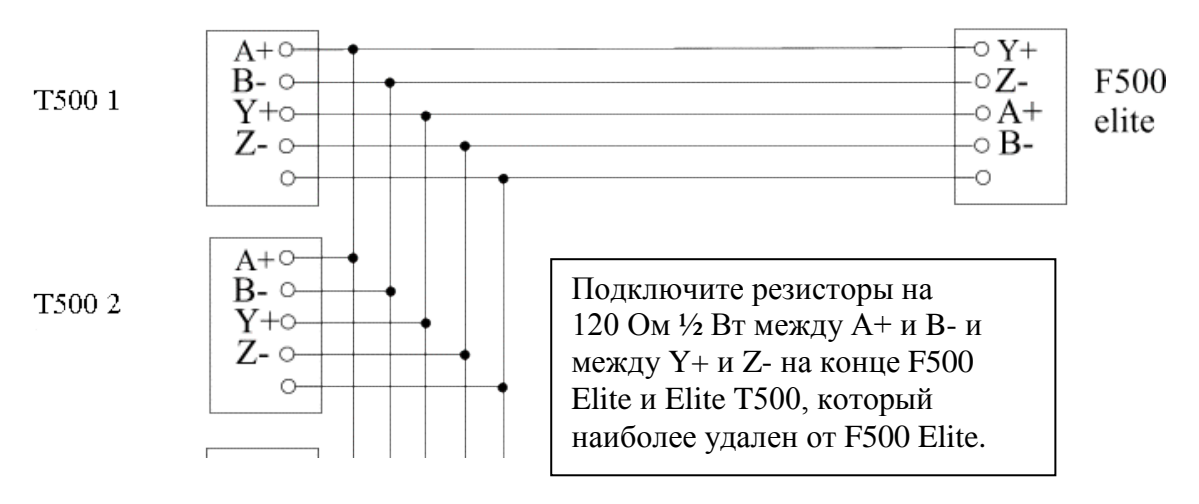

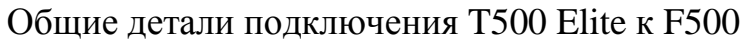

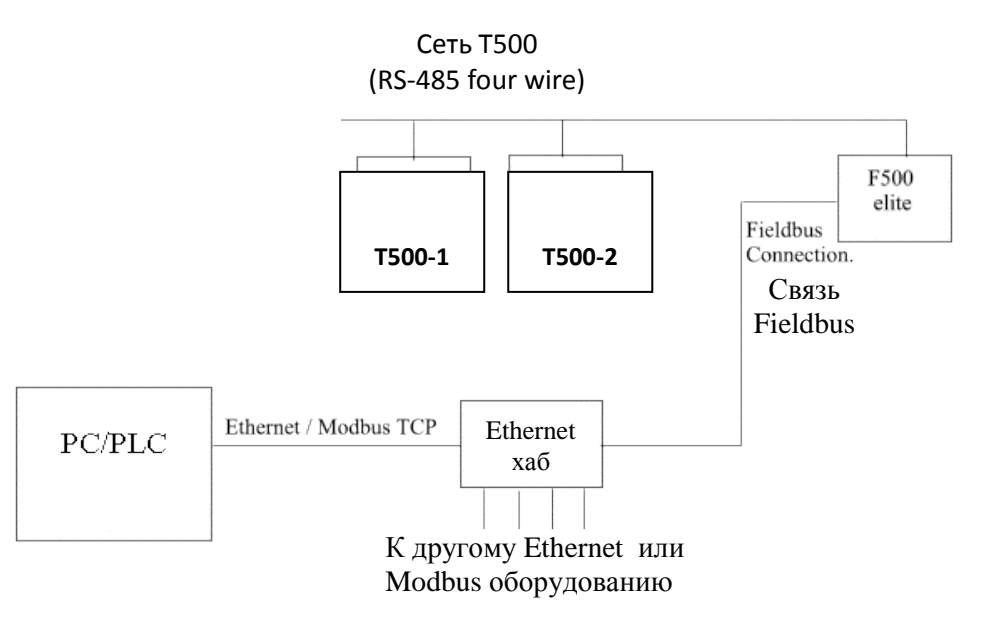

Рис. "Е"

## **Дополнение «A»**

В таблице ниже приведены настройки для переключателя Ethernet адреса, как описано на стр. 5. F500 поставляется, по умолчанию, с IP-адресом 192.168.0.100. Последние три цифры в адресе могут быть изменены, чтобы исключить конфликты с IP-адресами, которые уже используются в вашей системе Ethernet. Переключатели пронумерованы от 1 до 8 слева направо, и переключатель 8 представляет собой самое низкое двоичное число. В приведенной ниже таблице «0» представляет переключатель в положении OFF (Выкл.) или UP (Вверх), а «1» представляет переключатель в положении DOWN (Вниз) или ON (Вкл.). Таблица представлена в следующем формате:

## ABC 12345678

Где ABC является последней частью IP-адреса 192.168.0.ABC и 12345678 изображает переключатели слева направо.

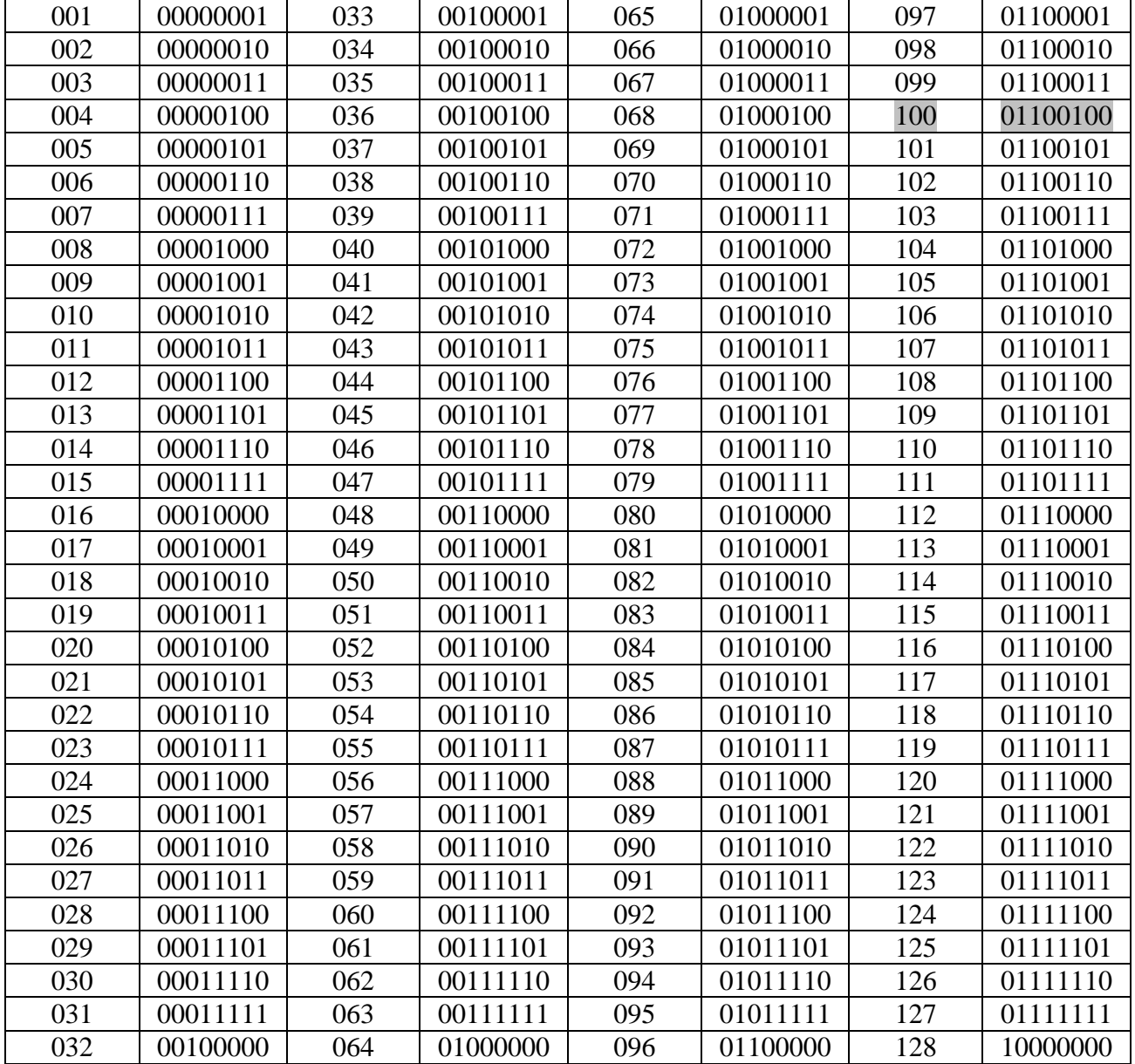

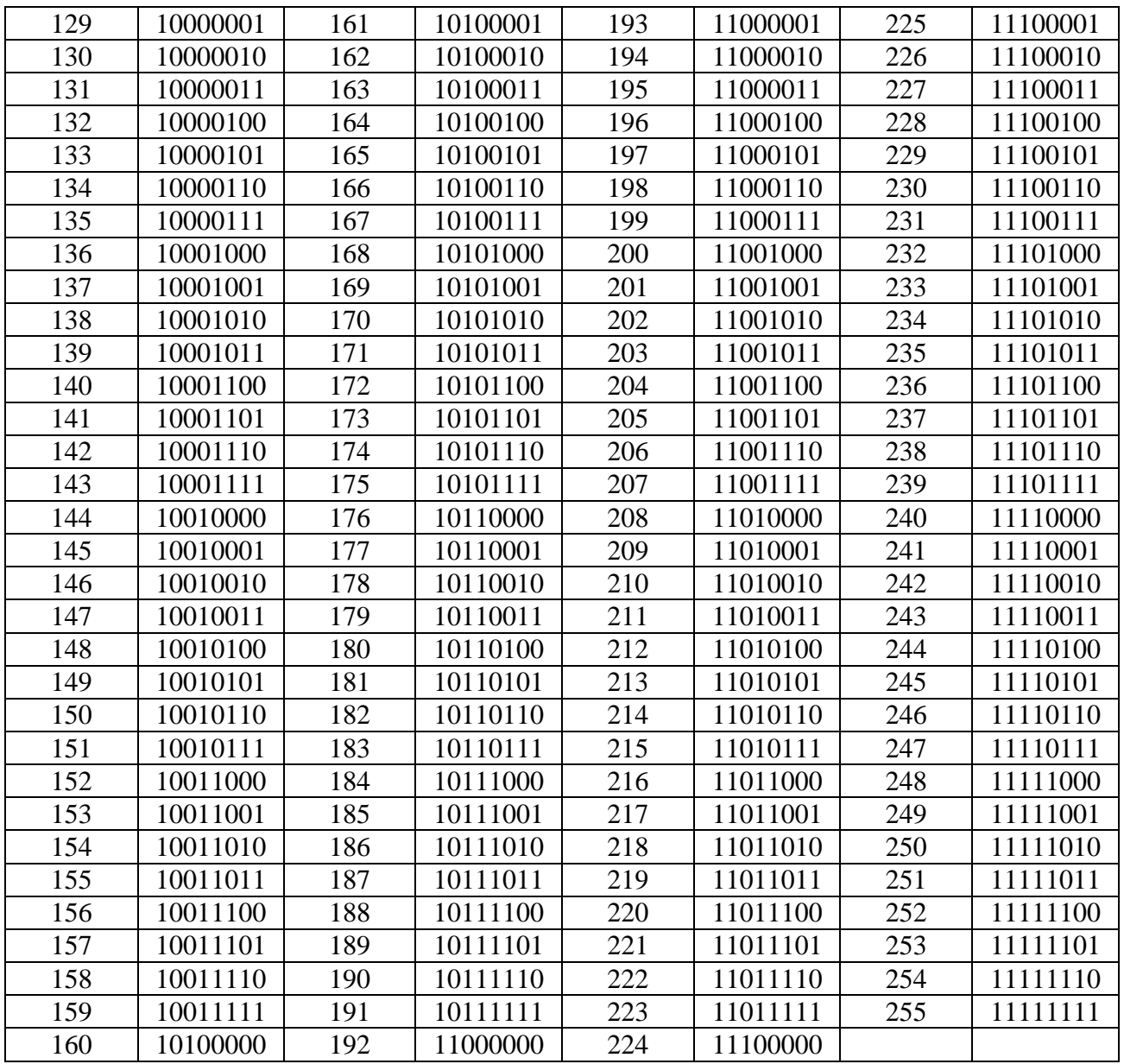

Запись в таблице выше, которая имеет серый фон, представляет настройки переключателя, по умолчанию.

## Лополнение «В»

Интерфейс F500 Elite Ethernet, настроен, по умолчанию, для работы с IP-адресом 192.168.0.100. Это приемлемо в большинстве случаев. Мы рекомендуем вам использовать статическим IP-адресом для того, чтобы свести к минимуму трудности с конфликтом адресов. Пожалуйста, обратитесь к поставщику системы или в отдел технического обслуживания за информацией о том, как добавить или изменить статический IP-адрес для вашей системы Ethernet.

Ниже приведен метод, с помощью которого можно проверить/изменить IP-адрес модуля F500 Ethernet. Свяжитесь с 4B (ww.go4b.com) и попросите копию программного обеспечения «Anybus IPconfig». Установите программу на компьютер в обычном порядке. Установите 8-переключателей F500 Ethernet интерфейса в верхнее положение (все выключены).

Подключите F500 и компьютер к Ethernet концентратору или переключателю (лучше к переключателю). Запустите программное обеспечение, которое будет искать F500 Ethernet модуль. Когда он будет найден, вы увидите что-то вроде следующего:

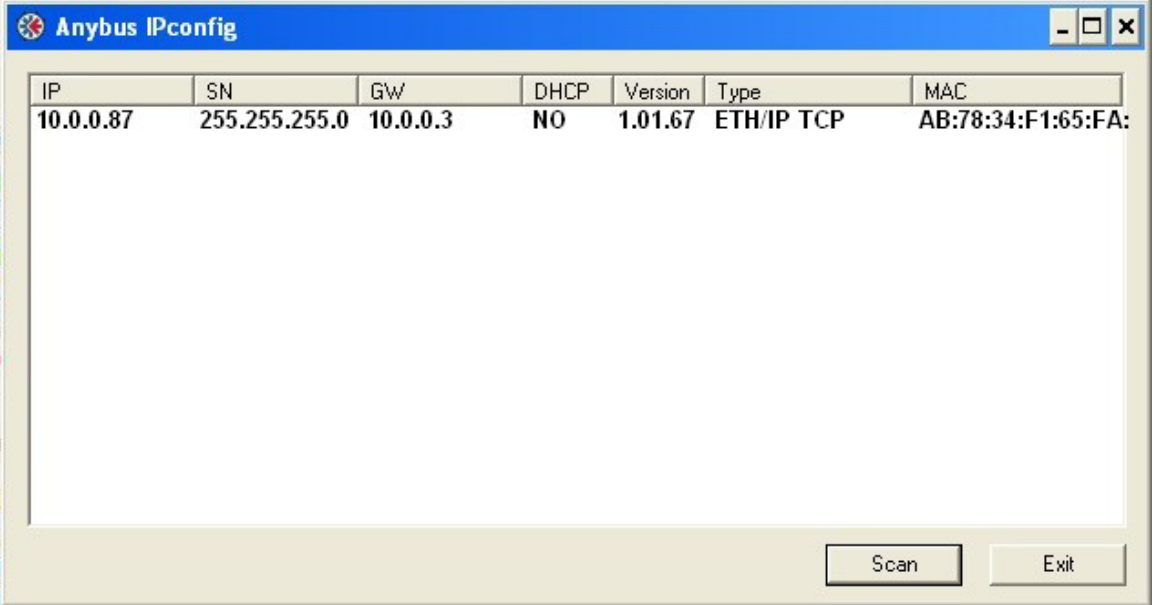

Фактические данные могут незначительно отличаться в зависимости от вашей системы. После того как вы получите ответ нажмите на текст на экране (например, нажмите на IP адрес 10.0.0.87). Откроется второе окно. Это окно позволяет изменить настройки для интерфейса Ethernet.

Если вы установите параметр DHCP на «YES» (ДА), то для F500 будет назначен IP-адрес из вашей компьютерной сети, если поддерживается DHCP. Если вы выбрали эту опцию, вам нужно сохранить изменения конфигурации, а затем повторно включить питание на F500. Затем F500 получит настройки из вашей компьютерной сети и начнет работать. Нажмите на кнопку «Scan» в программном обеспечении «Anybus IPconfig», чтобы проверить настройки компьютера.

Если ваша компьютерная сеть не поддерживает DHCP или если вы хотите назначить статический IP-адрес, то установите настройки DHCP на «NO» (НЕТ), и введите IP-адрес, маску подсети и адрес шлюза.

После того как вы внесли какие-либо изменения нажмите кнопку «SAVE» (Сохранить), чтобы сделать эти изменения постоянными. Затем нажмите кнопку «SCAN» (Сканировать) для обновления информации на экране.

Если вы устанавливаете все вручную, то IP-адрес F500 должен быть в том же диапазоне, что и ваш компьютер. Поэтому, если IP-адрес вашего компьютера 192.168.1.56, то IPадрес F500 должен быть 192.168.1.  $# # #$ . «  $# # #$  »Должно быть числом от 1 до 254, но не таким же, как у вашего компьютера.

Маска подсети почти всегда 255.255.255.0, а шлюз может быть 0.0.0.0 или другой номер в выбранном вами IP диапазоне (например, 192.168.1.1).

Эти параметры очень важны, так что если у вас есть сомнения, обратитесь в ваш ИТ отдел за помощью в настройке или обратиться в службу поддержки 4B, и они вам помогут.

## **Дополнение «C»**

Из-за конструктивных ограничений температура измеряемая системой T500/F500 находится в закодированном шестнадцатеричном формате. Поэтому необходимо преобразовать число в целях получения реальной температуры. После извлечения, температура находится в °C, так что если вам нужна температура в °F, вам потребуются дальнейшие преобразования.

Температурные датчики способны измерять между  $-31^{\circ}$ С и  $+110^{\circ}$ С ( $-23^{\circ}$ F и  $+230^{\circ}$ F). Поскольку отрицательные числа не могут быть представлены непосредственно в T500/F500, то требуются некоторые формы кодирования. Поэтому применяются следующие правила.

Преобразуйте шестнадцатеричное число в десятичное число (см. следующие страницы для помощи в этом).

Если измеренная температура от 0°С до +110°С (все положительные числа), то это значение соответствует фактической температуре. Например, десятичное 58 означает 58°C.

Если измеренная температура от -0°С и -31°С (все отрицательные числа), то прочитанное значение отображает отрицательную температуру +127. Таким образом, числа от 127 до 158 используются для отображения от -0°C до -31°C. Для получения отрицательного числа, необходимо сначала преобразовать шестнадцатеричное число в десятичное число. Тогда, если число от 127 до 158, то нужно вычесть 127, взяв остаток как отрицательное значение.

Например:

Если значение 143, то нужно вычесть 127 (143-127 = 16) оставляя температуру -16°С Если значение 127, то нужно вычесть 127 (127-127 = 0) оставляя температуру -0°С Если значение 128, то нужно вычесть 127 (128-127 = 1) оставляя температуру -1<sup>o</sup>C Если значение 158, то нужно вычесть 127 (158-127 = 31) оставляя температуру -31<sup>o</sup>C

Значения от 111 до 126, и выше 158-ми зарезервированы для отображения других состояний (см. стр. 12) и не должны рассматриваться как температура.

Поскольку температура находится в °C, то может быть необходимо преобразование значения в °F

Рассчитайте значение температуры в комплекте со знаком и назовите  $T^{\circ}C$ , тогда  $T^{\circ}F = (T^{\circ}C * 1.8) + 32$  или  $T^{\circ}F = (9/5) * T^{\circ}C + 32$ 

Например:

Если Т°C = 20°C тогла Т°F =  $(20 * 1.8) + 32 = 68$ °F Если Т°C = -20°С тогда Т°F = (-20  $*$  1.8) + 32 = -4°F

Дальнейшие преобразования необходимы, чтобы преобразовать в °Кельвины или °Ренкины.

## Преобразование из шестнадцатеричного числа в десятичное число

Шестнадцатеричное число, с основанием 16 (Hexadecimal, base 16.) База 16, где «числа», которые можно использовать вплоть до буквы F (0123456789ABCDEF). т.е. десятичное значение «1» представлено в шестнадцатеричном как «1», а шестнадцатеричное значение «15» (в десятичной системе) показано, как «F» (шестнадцатеричная) и значение «17» (в десятичной системе) является «11» в шестнадцатеричном.

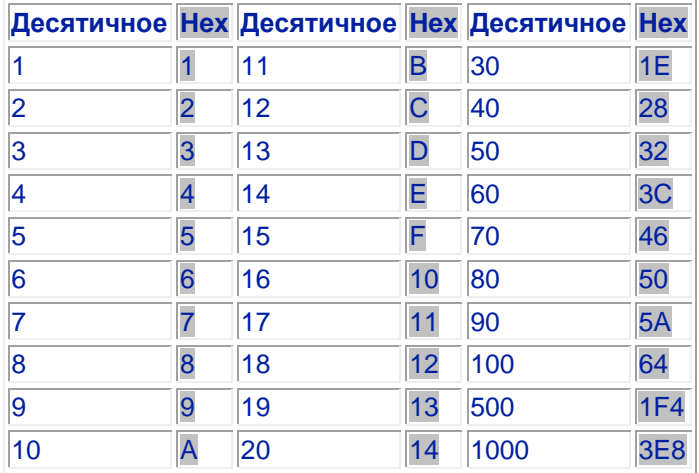

\*Hex=Hexadecimal=Шестнадцатеричное

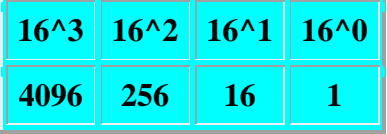

Пример 1: Hex 3E8

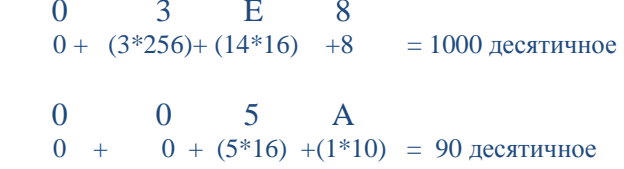

Пример 2: Нех 5А

#### **ГАРАНТИЙНАЯ ИНФОРМАЦИЯ**

1. ИСКЛЮЧИТЕЛЬНАЯ ПИСЬМЕННАЯ ОГРАНИЧЕННАЯ ГАРАНТИЯ

КО ВСЕМ ПРОДАВАЕМЫМ ИЗДЕЛИЯМ ПРИЛАГАЕТСЯ ГАРАНТИЯ КОМПАНИИ (4B COMPONENTS LIMITED, (4B) BRAIME ELEVATOR COMPONENTS LIMITED, AND (4B) S. E. T. E. M. Sarl), ИМЕНУЕМОЙ В ДАННОМ ДОКУМЕНТЕ 4B, ДЛЯ ПЕРВОНАЧАЛЬНОГО ПОКУПАТЕЛЯ В ОТНОШЕНИИ ДЕФЕКТОВ ИЗГОТОВЛЕНИЯ ИЛИ МАТЕРИАЛОВ ПРИ ОБЫЧНОМ ИСПОЛЬЗОВАНИИ В ТЕЧЕНИЕ ОДНОГО (1) ГОДА ОТ ДАТЫ ПОКУПКИ У 4B. ЛЮБОЕ ИЗДЕЛИЕ, ОПРЕДЕЛЁННОЕ КОМПАНИЕЙ 4B, ПО ЕЕ СОБСТВЕННОМУ УСМОТРЕНИЮ, КАК ИМЕЮЩИЕ ДЕФЕКТЫ МАТЕРИАЛА ИЛИ ИЗГОТОВЛЕНИЯ, И ВОЗВРАЩЕННОЕ ФИЛИАЛУ 4B ИЛИ В АВТОРИЗОВАННЫЙ ПУНКТ ОБСЛУЖИВАНИЯ, НАЗНАЧЕННЫЙ 4B, ПРИ ПРЕДВАРИТЕЛЬНО УПЛАЧЕННЫХ РАСХОДАХ ЗА ТРАНСПОРТИРОВКУ, БУДУТ, В КАЧЕСТВЕ ИСКЛЮЧИТЕЛЬНОГО СРЕДСТВА КОМПЕНСАЦИИ, ПОЧИНЕНЫ ИЛИ ЗАМЕНЕНЫ ПО ВЫБОРУ 4B.

2. ОТКАЗ ОТ КОСВЕННЫХ ГАРАНТИЙ

НИКАКИЕ ГАРАНТИИ ИЛИ ОБЯЗАТЕЛЬСТВА, ЯВНЫЕ ИЛИ ПОДРАЗУМЕВАЕМЫЕ, КРОМЕ УСТАНОВЛЕННЫХ В СООБЩЕНИИ ОБ ИСКЛЮЧИТЕЛЬНЫХ ПИСЬМЕННЫХ ОГРАНИЧЕННЫХ ГАРАНТИЯХ ВЫШЕ, НЕ ДЕЛАЮТСЯ И НЕ ПРЕДОСТАВЛЯЮТСЯ СО СТОРОНЫ 4B. 4B, В ЧАСТНОСТИ, ОТКАЗЫВАЕТСЯ ОТ КАКОЙ-ЛИБО ФИНАНСОВОЙ ОТВЕТСТВЕННОСТИ В ОТНОШЕНИИ ПРЕТЕНЗИЙ ПО ДЕФЕКТАМ ИЗДЕЛИЙ, КОТОРЫЕ ВОЗНИКЛИ В РЕЗУЛЬТАТЕ НЕПРАВИЛЬНОГО ОБРАЩЕНИЯ С ИЗДЕЛИЯМИ, НЕПРАВИЛЬНОЙ ЭКСПЛУАТАЦИИ ИЛИ НЕПРАВИЛЬНОГО ИСПОЛЬЗОВАНИЯ, СОГЛАСНО ЗАКОНА, 4B, В ЧАСТНОСТИ, ОТКАЗЫВАЕТСЯ ОТ КАКИХ-ЛИБО ГАРАНТИЙ ТОГО, ЧТО ИЗДЕЛИЕ ПОДХОДИТ ИЛИ ПРИГОДНО ДЛЯ ПРОДАЖИ С ОПРЕДЕЛЕННОЙ ЦЕЛЬЮ.

3. ОТСУТСТВИЕ ГАРАНТИЙ «ДЛЯ ОБРАЗЦОВ ИЛИ ПРИМЕРОВ»

ХОТЯ 4B ПРЕДПРИНИМАЕТ ВСЕ НЕОБХОДИМЫЕ УСИЛИЯ ДЛЯ ТОЧНЫХ ИЗОБРАЖЕНИЙ И ОПИСАНИЯ ПРОДУКЦИИ В СВОИХ КАТАЛОГАХ, МАТЕРИАЛАХ И НА ВЕБ-САЙТАХ, ТАКИЕ ИЗОБРАЖЕНИЯ И ОБЪЯСНЕНИЯ ПРЕДНАЗНАЧЕННЫЕ ИСКЛЮЧИТЕЛЬНО ДЛЯ ЦЕЛЕЙ ОПРЕДЕЛЕНИЯ ПРОДУКТА И НЕ ВЫРАЖАЮТ И НЕ ПРЕДПОЛАГАЮТ ОБЯЗАТЕЛЬСТВА ПО ГАРАНТИЯМ КАКОГО-ЛИБО ТИПА В ОТНОШЕНИИ ТОГО, ЧТО ПРОДУКЦИЯ БУДЕТ СООТВЕТСТВОВАТЬ СВОИМ СООТВЕТСТВУЮЩИМ ИЗОБРАЖЕНИЯМ И ОПИСАНИЯМ. 4B ЯВНО ОТКАЗЫВАЕТСЯ ОТ ЛЮБЫХ ГАРАНТИЙ ИЛИ ОБЯЗАТЕЛЬСТВ, ВЫРАЖЕННЫХ ИЛИ ПОДРАЗУМЕВАЕМЫХ, КРОМЕ УСТАНОВЛЕННЫХ В СООБЩЕНИИ ОБ ИСКЛЮЧИТЕЛЬНЫХ ПИСЬМЕННЫХ ОГРАНИЧЕННЫХ ГАРАНТИЯХ ВЫШЕ, ВКЛЮЧАЯ, БЕЗ ОГРАНИЧЕНИЙ, КОСВЕННЫЕ ГАРАНТИИ ПРИГОДНОСТИ ДЛЯ ПРОДАЖИ ЛИБО ДЛЯ ОПРЕДЕЛЁННЫХ ЦЕЛЕЙ.

4. ОГРАНИЧЕНИЕ ОТВЕТСТВЕННОСТИ ЗА УЩЕРБ

КОМПАНИЯ ЯВНО ОТКАЗЫВАЕТСЯ ОТ ЛЮБОЙ ФИНАНСОВОЙ ОТВЕТСТВЕННОСТИ ЗА ФАКТИЧЕСКИЙ, ПОСЛЕДУЮЩИЙ, ШТРАФНОЙ УЩЕРБ, ИЛИ УЩЕРБ В СЛУЧАЕ ПОТЕРИ ПРИБЫЛИ, ПРЯМОЙ ИЛИ КОСВЕННОЙ.